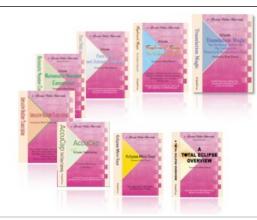

e-Power Video Tutorials presents:

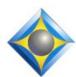

# e-Tips Newsletter

#### In this Issue

Keith Vincent - p. 1
"New Window" in Eclipse
Wil Wilcox - p. 2

Recording Telephonic Proceedings

#### November 11, 2017

## **Eclipse Workshop - New Orleans**

A small-group event with Keith Vincent exploring Eclipse 5, 6, 7, and 8. Embassy Suites - Convention Center For info and signup,

#### **Eclipse Webinars**

Summer Sale - 10% Off Code: SUMMER2017

We've offered dozens of great webinars since 2007.

Check out our catalog.

Info at EclipseWebinars.com

Advantage Software Tech Support 24/7/365 1-800-800-1759

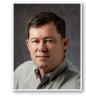

## "New Window" in Eclipse

**Keith Vincent** 

Since the late '90s, Eclipse lets you display any document in multiple windows with individual display properties. In fact, one of your realtime options is to have Eclipse automatically "Split window" into an upper pane for editing and a lower pane that would always follow along as you write. (See Visualizers and e-Tips #58 & 79.)

"Split Window" is not available when you are in a dictionary, but you can use the "New Window" command. found in the "Window" menu column. I write about this today because it sparked real interest when I showed its use in my recent webinar about dictionaries.

Here's an example of a dictionary edited in three windows. The top window shows capitalized entries, sorted from A to Z.

The middle one sorts entries by the number of times used in translation.

The bottom one shows conflicts

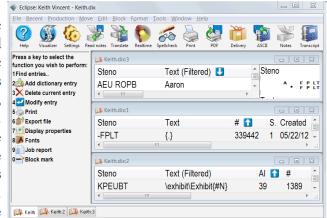

**sorted by AI,** so how many context rules have been learned for each entry in the dictionary.

"New" window can be used with any file, not just your main dictionary. Each window allows you to edit the file. So I can add or delete entries in any window. If I add an entry in one window, the display in that window will jump to the spot where the addition was made, but the other windows will not move. I hope you'll explore this powerful editing tool for yourself.

## Recording Telephonic Proceedings

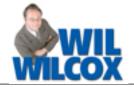

As court reporters, we are being called upon more and more to report telephonic proceedings. It's nice to be able to report in your jammies, after all. Let's check out a couple different methods to record these phone calls.

To start, I always set my writer and laptup up for realtime just as I do for in-person proceedings. My laptop has a very good built-in microphone for recording the audio, so I use that just as I ordinarily would. On previous computers I have also plugged an external microphone and placed it near the speakerphone.

I really appreciate the peace of mind of having an audio backup or second copy of the audio, as it were. Sometimes the recording becomes garbled or the attorneys drop their voices or speak over each other. It's great to have another recording to refer to when trying to make out that one unintelligible word or phrase you are struggling with.

The best way to record phone calls used to be with a gadget called a **Gentner audio coupler**. Many closed captioners will be familiar with the Gentner. It's still a great way to record a call, but is not very convenient. I'm also not sure if they are even still available.

New smartphone apps and cloud services, when you get the hang of them, make recording phone calls easy. Don't forget that you can also just plug a microphone into your writer or digital recorder like usual.

Here are two different ways to create a backup recording of your next telephonic matter.

The first option is a simple telephone recording device called the **Olympus TP-8 Telephone Pick-up Microphone**. It's a microphone designed for recording

a telephone conversation, whether the phone is placed against your ear or the mic is placed by the phone handset or speaker. It looks like a typical earbud and picks up the audio from the phone's speaker or your handset. Just plug the TP-8 into the microphone jack on a digital recorder or your writer and record the proceedings. I have found that it works well with my writer so you may want to use it for that, even on your regular assignments.

The next option is to use a smartphone app. Neither iPhones nor Android devices have a built-in call recorder. However, their app stores have many options to download.

TapeACall Pro is my favorite app for this purpose and costs just \$10. It is available for both iOS and Android. It works through a three-way call. You dial into your conference call. Then put the call on hold and open the TapeACall app.

Tap the red record button and then after a few seconds, tap the merge calls button when it is enabled. At this point your telephonic conference is recording. TapeACall makes it easy to record calls you're already on, or calls you're about to make.

FYI, some cell phone providers such as Verizon may detect the app in use and announce at the beginning that the call is being recorded. To get around this don't press the merge button until 15 seconds or so after connecting to the call which should be after any such message is played. Test this yourself to see how it works for you to be sure. TapeACall does

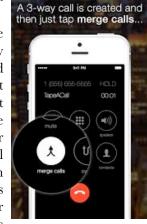

have an optional beep tone at 30 second intervals that can be enabled or disabled in settings. (cont. on p. 3)

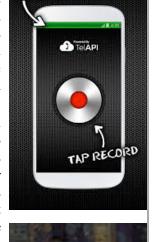

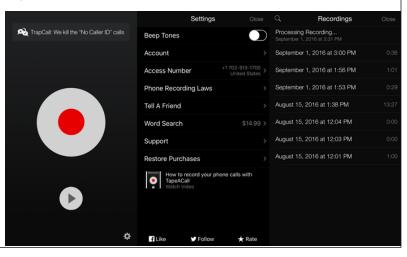

#### Recording Telephonic Proceedings (cont.)

These recordings are saved inside the app. From the home screen just click the arrow pointing to the right to see your list of recorded calls. You can even back up and share them with Dropbox or Google Drive. There is a free version of TapeACall that you can test before spending your \$10. The free version will only let you access the first 60 seconds of your recording. Since your matter will probably last more than a minute, you may want to invest the \$10.

It is very important to test this on your own with the help of a friend before using it on the job. I do not recommend whatsoever using it as your primary means for either listening to or recording the telephonic proceedings, only as a secondary backup. TapeACall will not work if your cell phone plan does not support three-way calls. A major consideration for me is the use of a landline. I dial into the hearing with my landline, and then I call in a second time with my cell phone as a backup for recording the call. I've been calling in from both landline and cell for some time and have never gotten a complaint. Sometimes I need to explain to the call moderator that I'm a court reporter and want two lines active in case the call is dropped. They always understand.

Full disclosure: I have had my cell phone drop the call during proceedings. If I were using it as my primary audio source, it would have been a problem. Please do not rely on your cell phone and an app for something as important as legal proceedings. The use of a cell phone for a telephonic conference is only recommended for secondary purposes.

## Eclipse Webinars: Summer Sale

Since 2007, Eclipse Webinars has offered dozens of great classes devoted to help you become a software power user. The live webinars are always recorded and carefully edited to a high standard of quality. Typically, a webinar is available for a limited time, but occasionally a catalog sale is announced, especially when folks are scrambling to acquire NCRA continuing education units.

EclipseWebinars.com has just announced its Summer 2017 sale, and you can take advantage of a 10% discount on any recording by using the code SUMMER2017.

Visit EclipseWebinars.com and look for "Available Webinars." You'll be impressed by the many topics covered by Michael Starkman, Jeremy Thorne, and Keith Vincent. Also, check out the new **Curated Bundles** selected to help you find the webinars that will match your interests.

## Total Eclipse Workshop in New Orleans

On November 11, 2017, Keith Vincent will offer a six-hour workshop in New Orleans to explore Total Eclipse 8.

The workshop will highlight significant features that were introduced in Versions 5, 6, and 7 of Total Eclipse, as well as new features in Eclipse 8. The goal is better translation and more efficient editing.

The workshop will take place at the Embassy Suites

by the New Orleans Convention Center. The class runs from 9:00 to 12:00 and then 1:30 to 4:30. The program can qualify as a source of continuing education units.

This workshop is set up as a small-group event (less than 30 participants) to make sure that no one gets lost in a crowd. If you're interested in attending, it's important to register without delay. For more info, visit KVincent.com.

#### Disclaimer

The information contained in this document represents the current views of Keith Vincent and Wil Wilcox and those who submit articles on the issues discussed as of the date of publication. Market conditions change and, thus, after the date of publication, e-Power Video Tutorials cannot guarantee the accuracy of any information herein.

We regret that we cannot answer individual questions nor can we consult on problems or purchasing decisions.

Information in this document is provided "as is," without warranty of any kind, expressed or implied, including but not limited to implied warranties of merchantability, fitness for a particular purpose, and freedom from infringement.

The user/reader assumes the entire risk as to the accuracy and use of this document. This document may not be redistributed without permission. All trademarks acknowledged. Copyright, e-Power Video Tutorials, 2017.